# $D 0 2 0 1 1$

# **How to Use the Bulk Step Creator**

Bulk Step Creator

Written By: Dozuki System

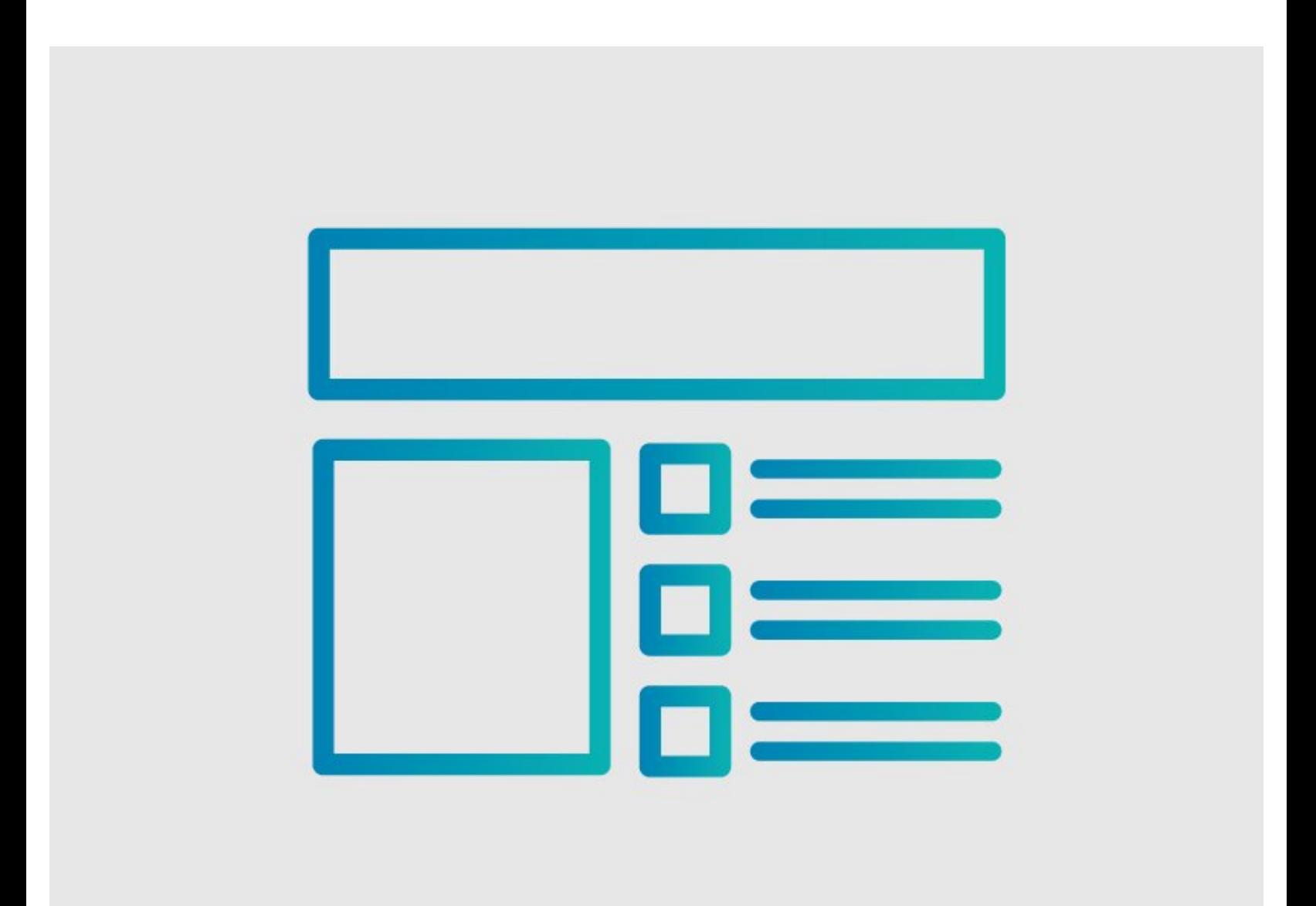

## **INTRODUCTION**

This guide demonstrates the best practices for the Bulk Step Creator. Use the Bulk Step Creator to convert text from a webpage or a document. The Bulk Step Creator automatically converts the text to guide steps.

## **Reminder**

*Any changes made to a guide, with the exception of tags and the default language, create a new draft of the guide.*

#### **Step 1 — How to Use the Bulk Step Creator**

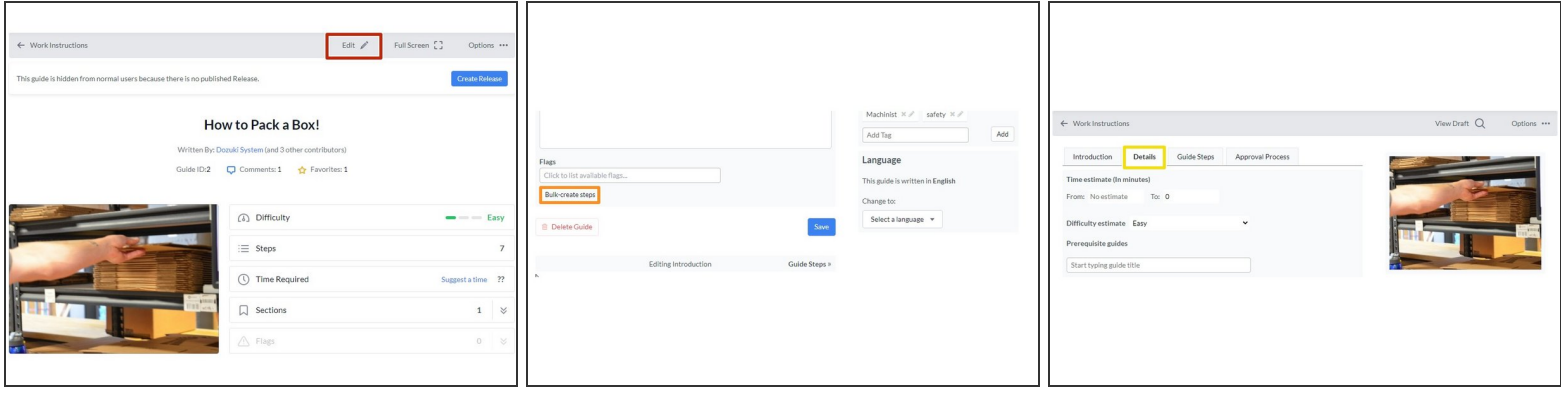

- Click on the **Edit** button in the upper-right of the page, below the site header.
- Scroll down to the bottom of the page and click on the **Bulk-create steps** button.
	- The **Bulk-create steps** button is also accessible from the **Details** tab on the Edit page.

### **Step 2 — Create Your Steps**

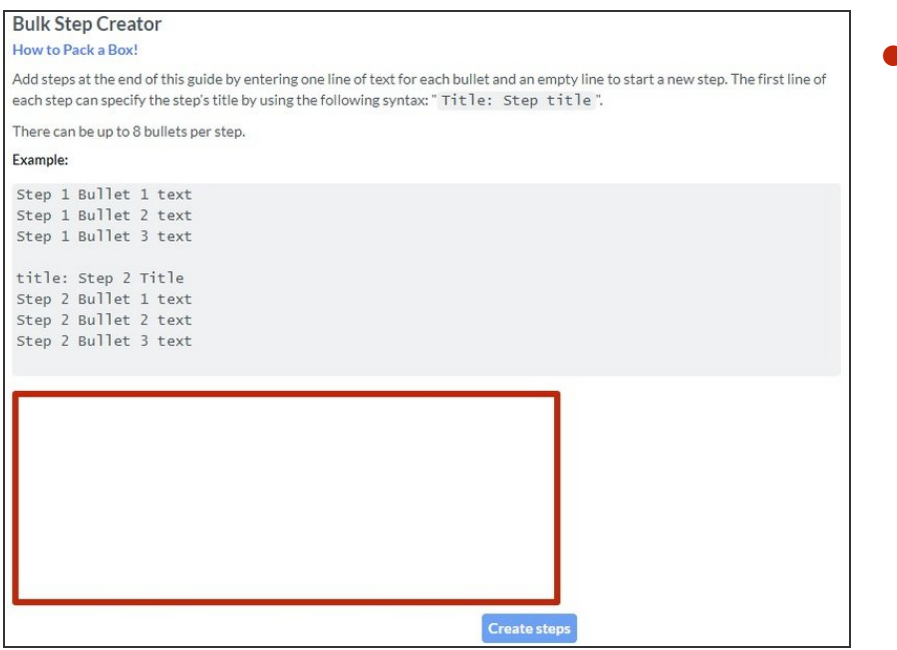

- To create your steps, enter or paste lines of text into the field.
	- To add a new step, put a space after the last line of a step and type the text of the new step on the next line.
	- There cannot be an empty line between bullets within the same step.

### **Step 3 — Step Titles**

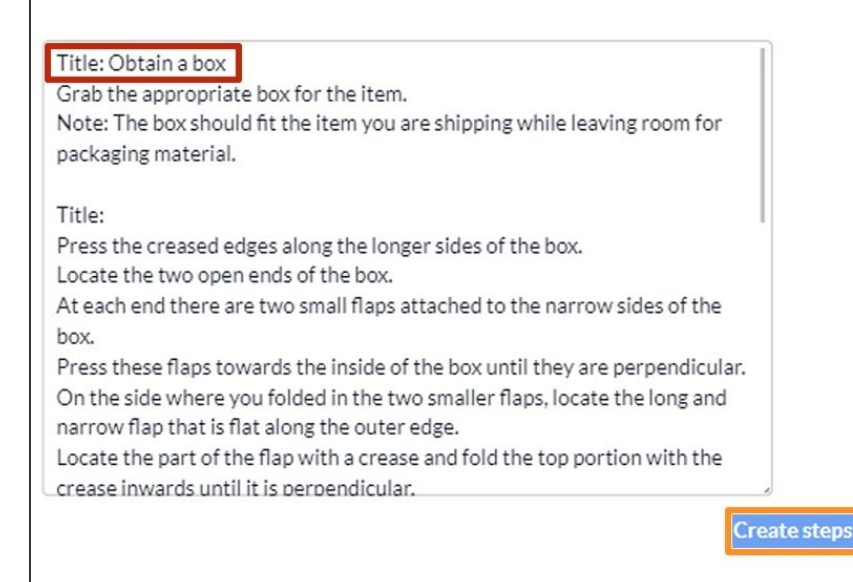

- To add a title to your step, type in "Title:" followed by the step title.  $\bullet$ 
	- Always leave a space after the colon in the "Title: " syntax. Without the space, the title populates as bullet text.
	- $(i)$  If your step does not have a title, you do not need the "title: " syntax.
	- **A** Lines of text after a blank space automatically populate as bullet text.
- Click on the **Create steps** button.
- The Bulk Step Creator automatically converts the text into steps!

#### **Step 4 — Limitations**

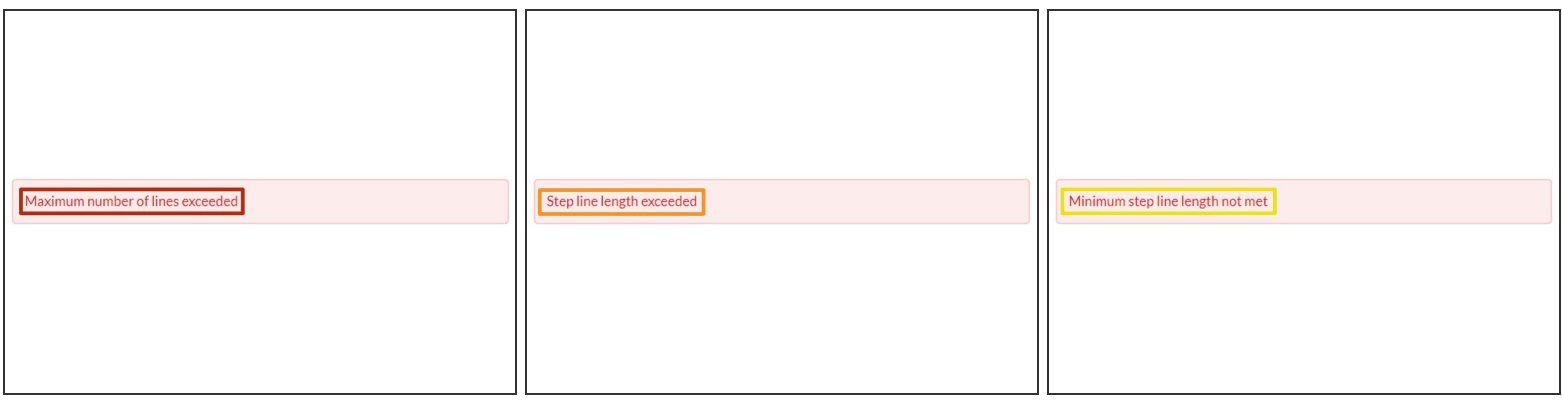

- $\rightarrow$  A step has a maximum of eight bullets.
	- Too many lines without a break in between them triggers the "Maximum number of lines exceeded" error message.
- $\rightarrow$  A bullet in a step has a character limit of 350.
	- Exceeding the character limit triggers the "Step line length exceeded" error message.
- $\sqrt{\ast}$  You cannot create bullets without text.
	- **•** Entering a line of only blank spaces triggers the "Minimum step line length not met" error message.

## **Step 5**

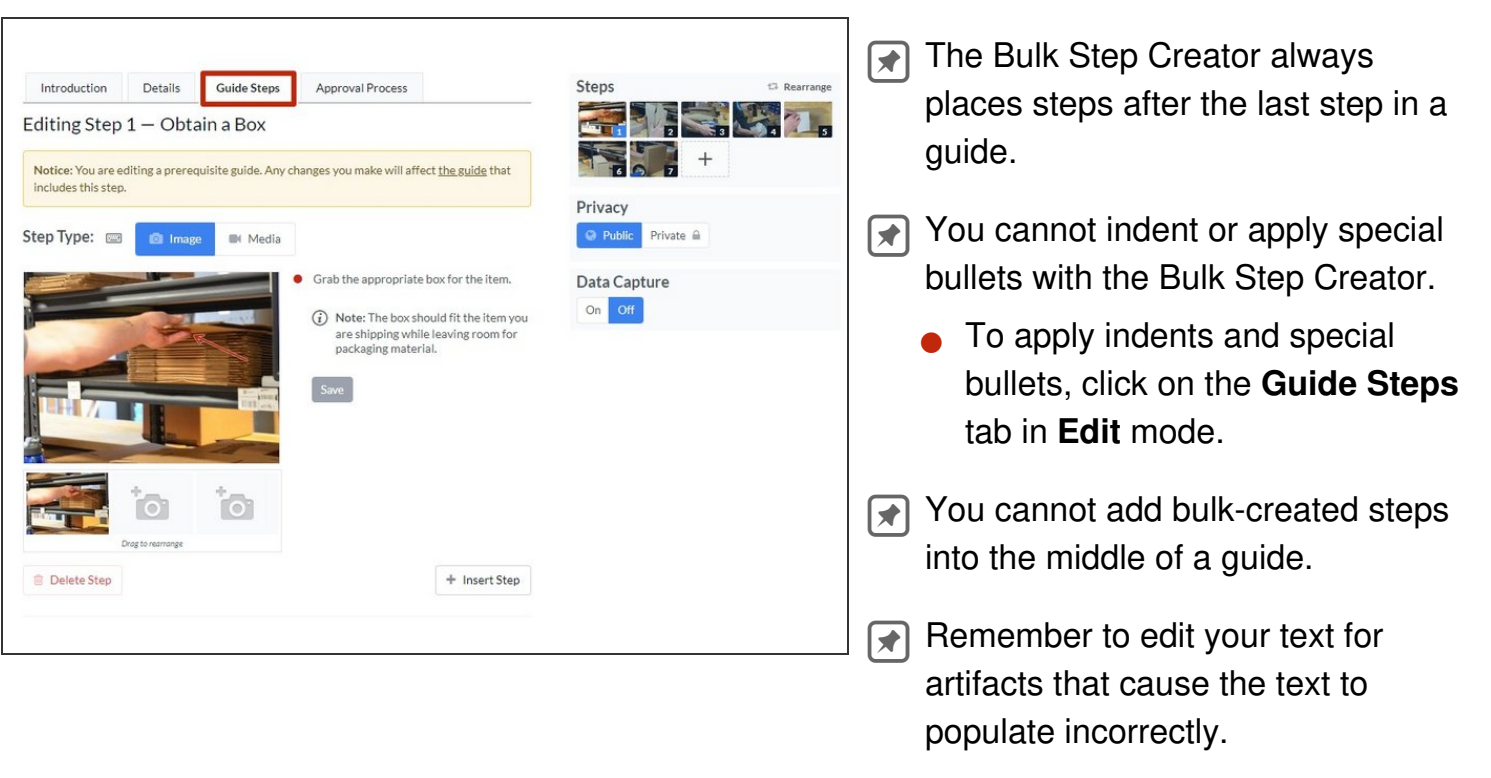